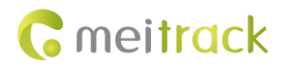

# **MEITRACK GPRS Protocol**

# **Applicable Model: MT90/MVT100/MVT340/T355/**

# **MVT380/MVT800/MVT600/T1/T3/**

# **T333/TC68S/T322X/T311**

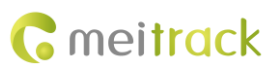

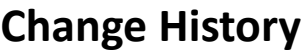

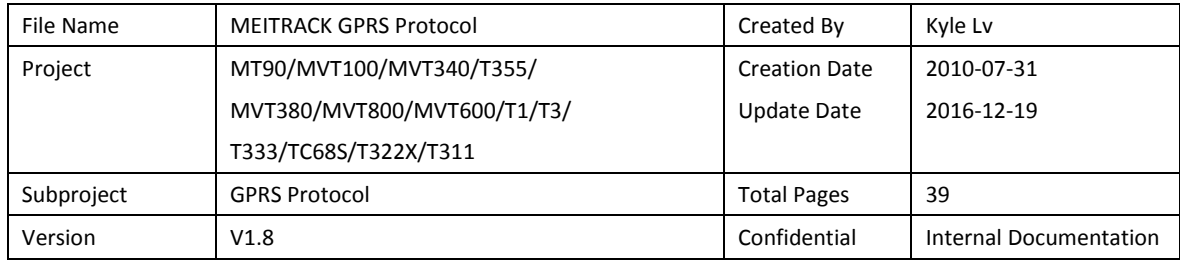

# **Contents**

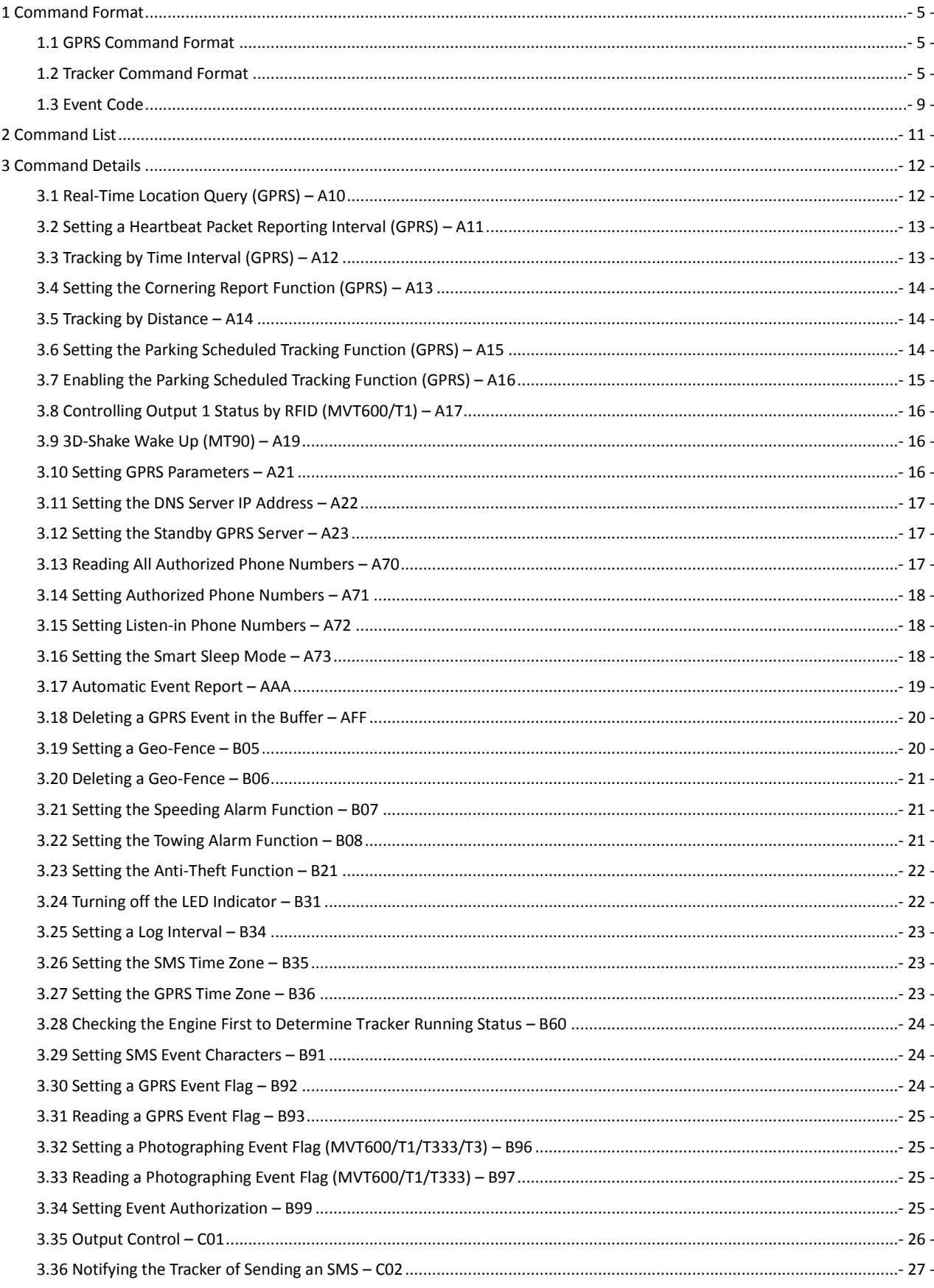

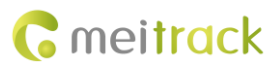

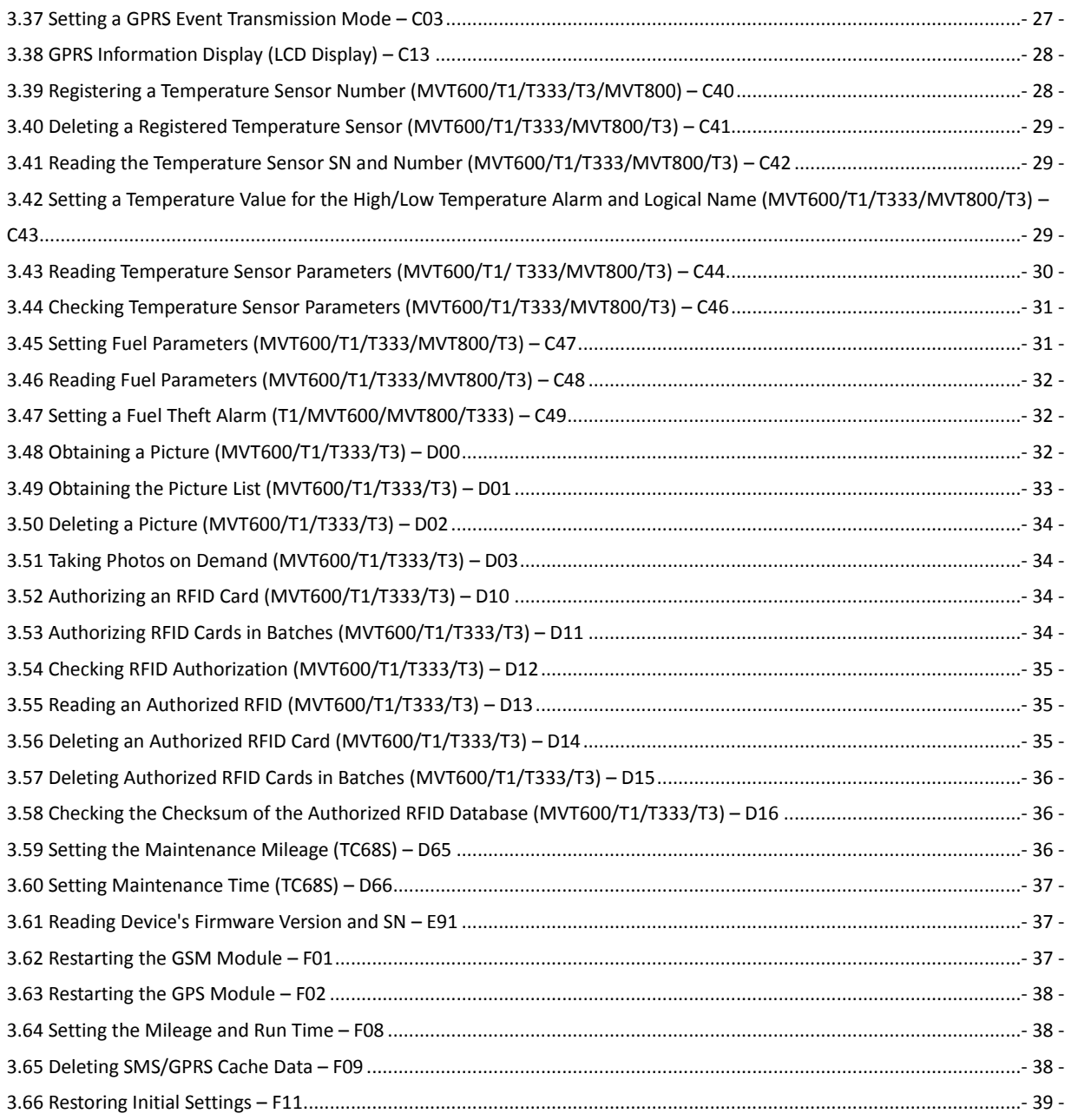

# <span id="page-4-0"></span>**1 Command Format**

#### <span id="page-4-1"></span>**1.1 GPRS Command Format**

- GPRS command sent from the server to the tracker: **@@<***Data identifier***><***Data length***>,<***IMEI***>,<***Command type***>,<***Command***><\****Checksum***>\r\n**
- GPRS command sent from the tracker to the server: **\$\$<***Data identifier***><***Data length***>,<***IMEI***>,<***Command type***>,<***Command***><\****Checksum***>\r\n**

#### <span id="page-4-2"></span>**1.2 Tracker Command Format**

\$\$<Data identifier><Data length>,<IMEI>,<Command type>,<Event code>,<(-)Latitude>,<(-)Longitude>,<Date and time>,<Positioning status>,<Number of satellites>,<GSM signal strength>,<Speed>,<Direction>,<Horizontal dilution of precision (HDOP)>,<Altitude>,<Mileage>,<Run time>,<Base station info>,<I/O port status>,<Analog input value>,<RFID>/<Picture name>/<Geo-fence number>/<Temperature sensor No./<Assisted event info>,<Customized data>,<Protocol version>,<Fuel percentage>,<Temperature sensor 1 value|Temperature sensor 2 value|……Temperature sensor n value><\*Checksum>\r\n Note:

- A comma (,) is used to separate data characters. The character type is the American Standard Code for Information Interchange (ASCII). (Hexadecimal is represented as 0x2C.)
- Symbols "<" and ">" will not be present in actual data, only for documentation purpose only.
- All multi-byte data complies with the following rule: High bytes are prior to low bytes.
- The size of a GPRS data packet is about 160 bytes.

Descriptions about GPRS packets from the tracker are as follows:

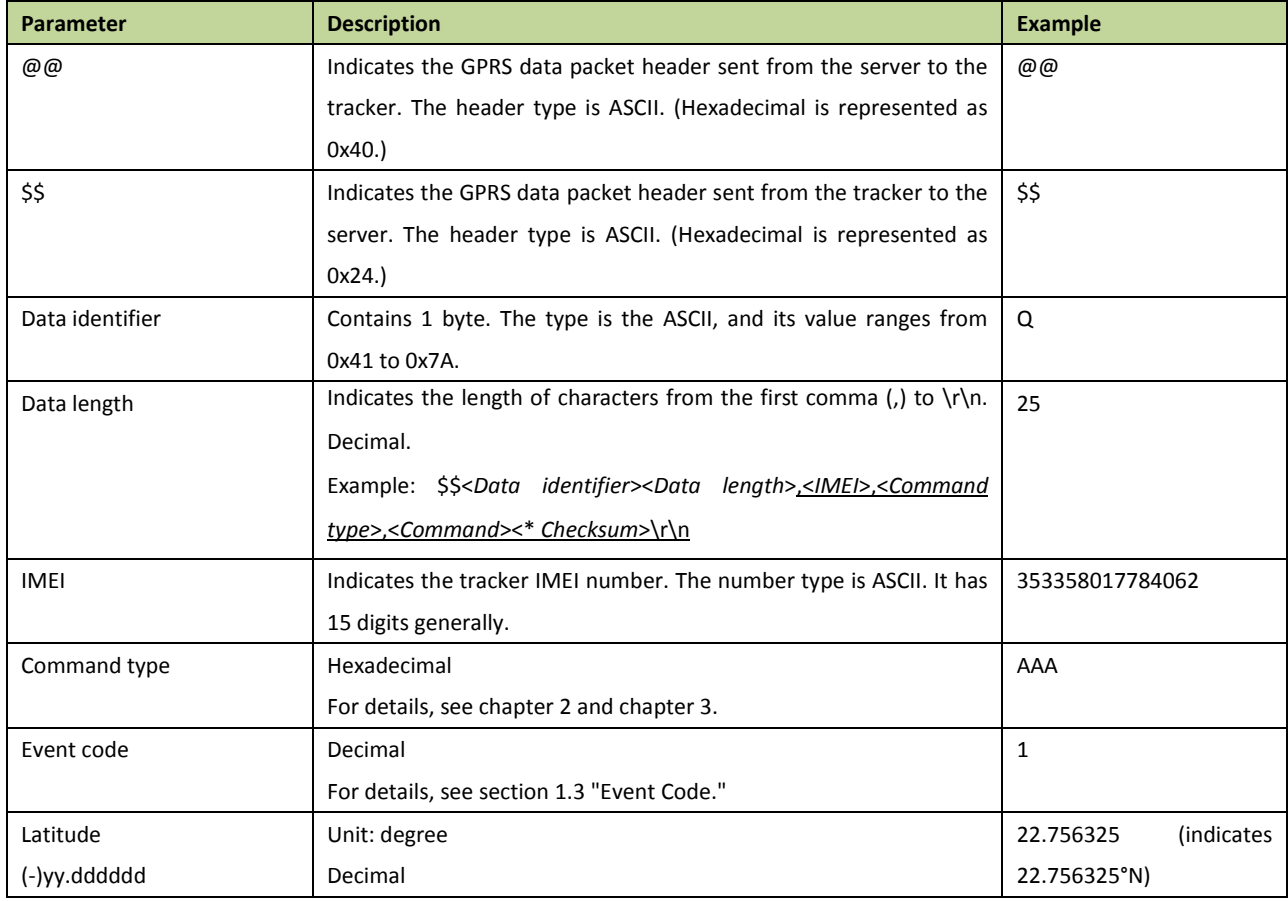

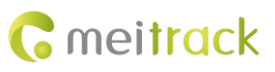

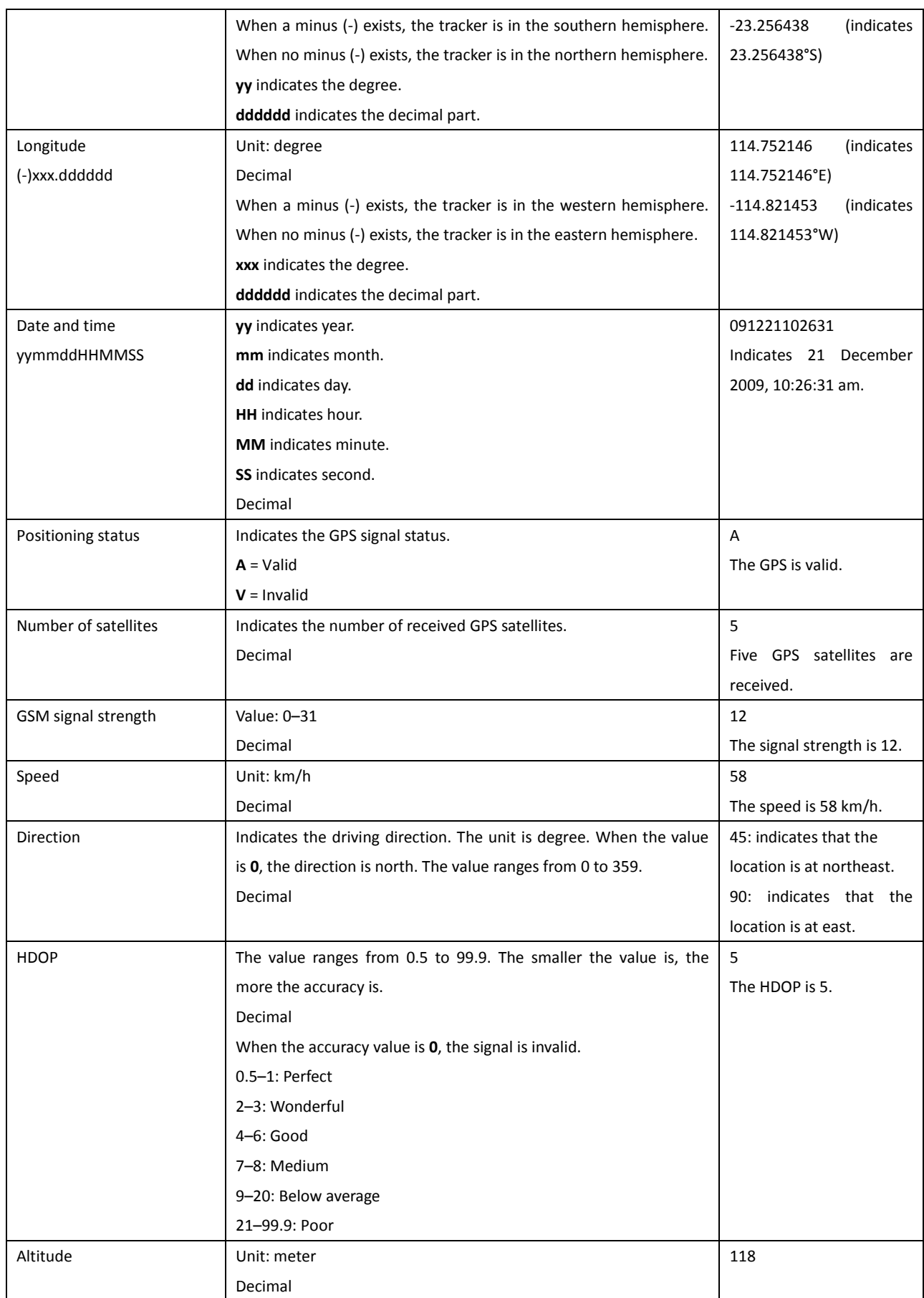

L.

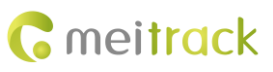

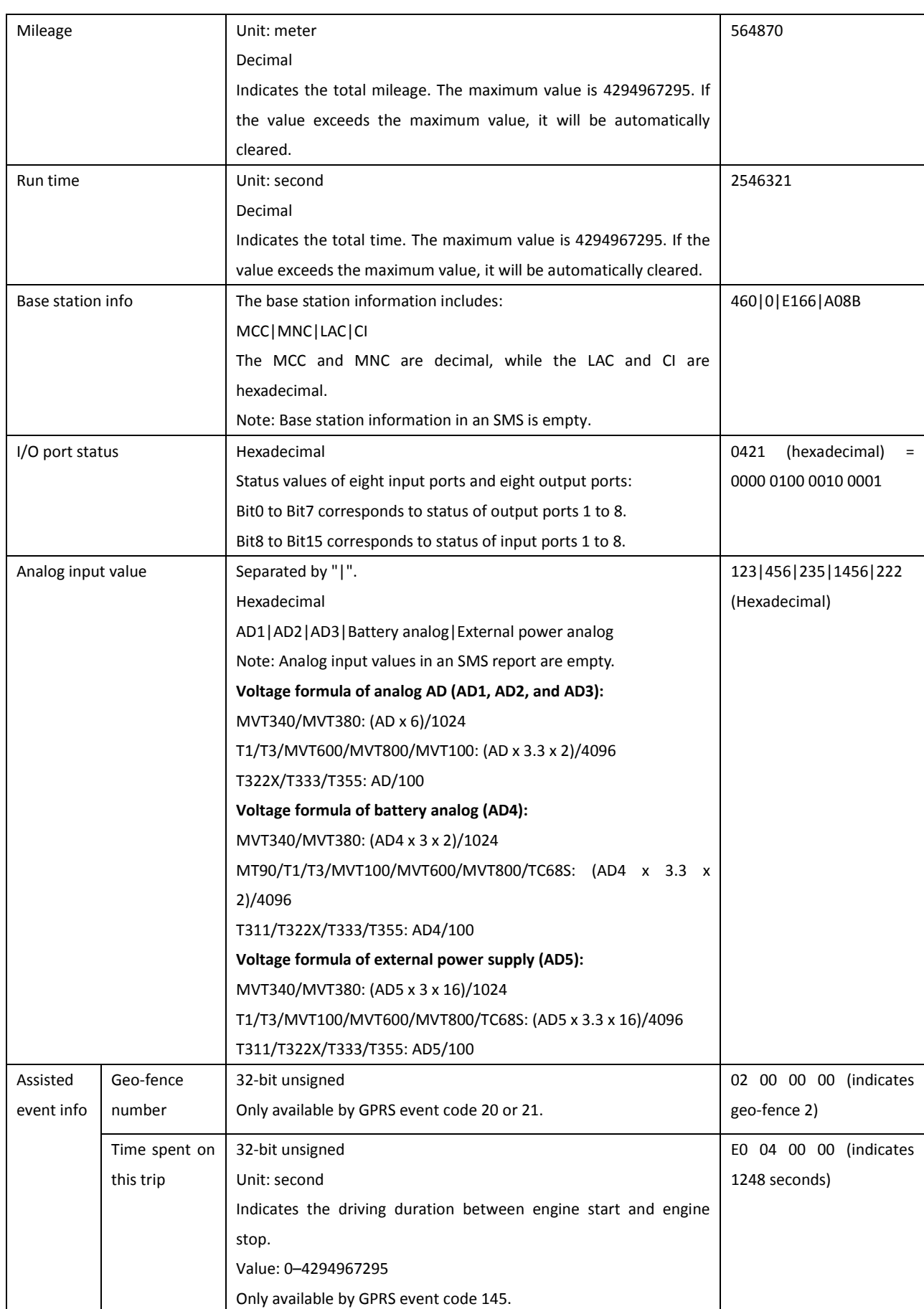

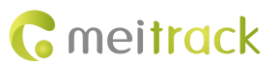

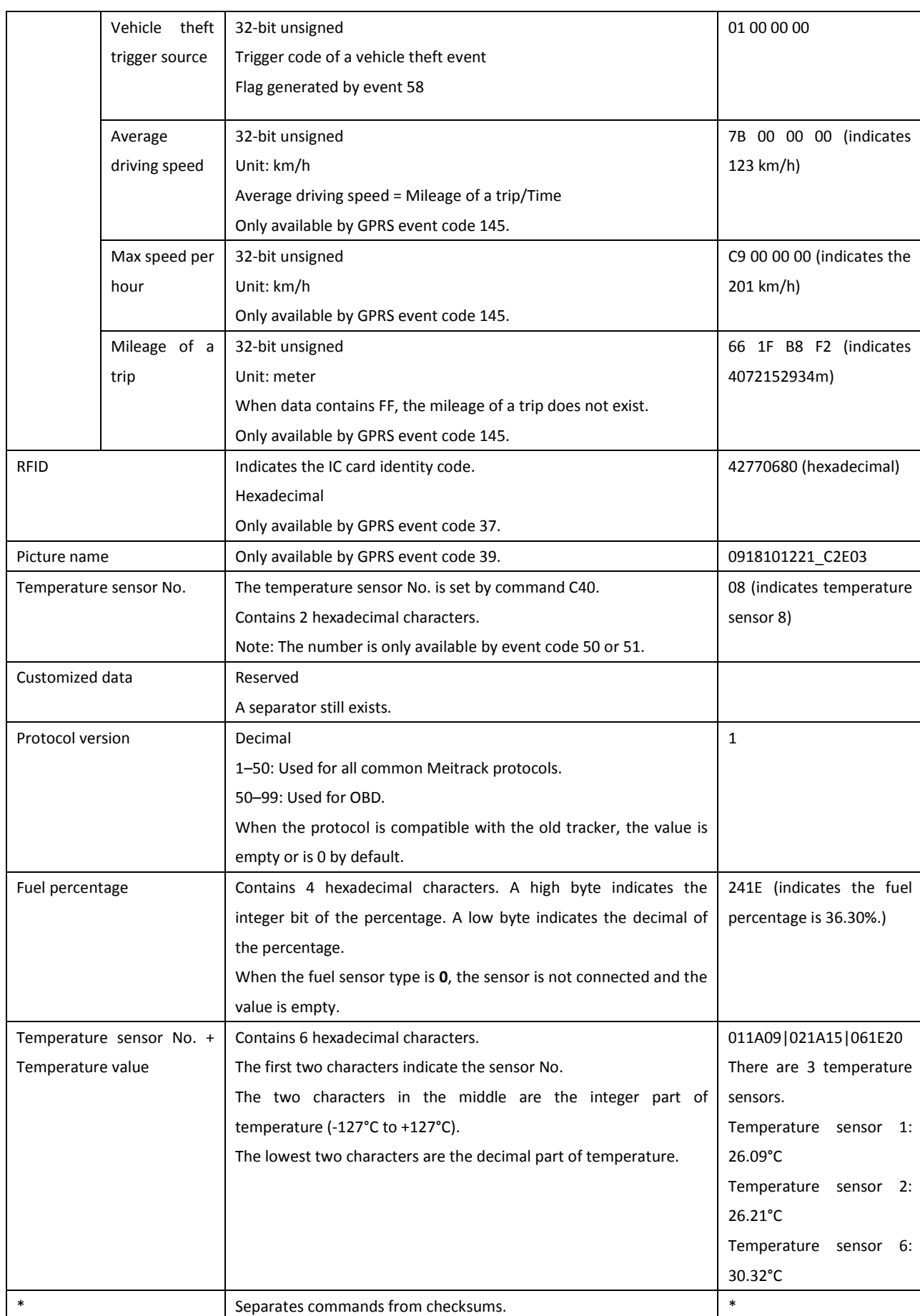

![](_page_8_Picture_0.jpeg)

![](_page_8_Picture_267.jpeg)

# <span id="page-8-0"></span>**1.3 Event Code**

![](_page_8_Picture_268.jpeg)

![](_page_9_Picture_1.jpeg)

![](_page_9_Picture_286.jpeg)

# <span id="page-10-0"></span>**2 Command List**

![](_page_10_Picture_323.jpeg)

![](_page_11_Picture_1.jpeg)

![](_page_11_Picture_321.jpeg)

# <span id="page-11-0"></span>**3 Command Details**

# <span id="page-11-1"></span>**3.1 Real-Time Location Query (GPRS) – A10**

![](_page_11_Picture_322.jpeg)

![](_page_12_Picture_0.jpeg)

![](_page_12_Picture_222.jpeg)

# <span id="page-12-0"></span>**3.2 Setting a Heartbeat Packet Reporting Interval (GPRS) – A11**

![](_page_12_Picture_223.jpeg)

# <span id="page-12-1"></span>**3.3 Tracking by Time Interval (GPRS) – A12**

![](_page_12_Picture_224.jpeg)

![](_page_13_Picture_1.jpeg)

### <span id="page-13-0"></span>**3.4 Setting the Cornering Report Function (GPRS) – A13**

![](_page_13_Picture_229.jpeg)

# <span id="page-13-1"></span>**3.5 Tracking by Distance – A14**

![](_page_13_Picture_230.jpeg)

# <span id="page-13-2"></span>**3.6 Setting the Parking Scheduled Tracking Function (GPRS) – A15**

![](_page_13_Picture_231.jpeg)

Copyright © 2016 Meitrack Group All rights reserved. The set of the set of the set of the set of the set of the set of the set of the set of the set of the set of the set of the set of the set of the set of the set of the

![](_page_14_Picture_223.jpeg)

# <span id="page-14-0"></span>**3.7 Enabling the Parking Scheduled Tracking Function (GPRS) – A16**

![](_page_14_Picture_224.jpeg)

#### <span id="page-15-0"></span>**3.8 Controlling Output 1 Status by RFID (MVT600/T1) – A17**

![](_page_15_Picture_236.jpeg)

# <span id="page-15-1"></span>**3.9 3D-Shake Wake Up (MT90) – A19**

![](_page_15_Picture_237.jpeg)

#### <span id="page-15-2"></span>**3.10 Setting GPRS Parameters – A21**

![](_page_15_Picture_238.jpeg)

Copyright © 2016 Meitrack Group All rights reserved.  $-16 - 16$ 

![](_page_16_Picture_1.jpeg)

GPRS Sending @@H48,353358017784062,A21,1,67.203.13.26,8800,,,\*C9 GPRS Reply \$\$H28,353358017784062,A21,OK\*F4\r\n

#### <span id="page-16-0"></span>**3.11 Setting the DNS Server IP Address – A22**

![](_page_16_Picture_217.jpeg)

#### <span id="page-16-1"></span>**3.12 Setting the Standby GPRS Server – A23**

![](_page_16_Picture_218.jpeg)

#### <span id="page-16-2"></span>**3.13 Reading All Authorized Phone Numbers – A70**

![](_page_16_Picture_219.jpeg)

#### <span id="page-17-0"></span>**3.14 Setting Authorized Phone Numbers – A71**

![](_page_17_Picture_213.jpeg)

# <span id="page-17-1"></span>**3.15 Setting Listen-in Phone Numbers – A72**

![](_page_17_Picture_214.jpeg)

# <span id="page-17-2"></span>**3.16 Setting the Smart Sleep Mode – A73**

![](_page_17_Picture_215.jpeg)

Sleep level = 2: deep sleep. If no event is triggered after five minutes, the GPS module will stop working and the GSM module will enter sleep mode. Once an event is triggered, the GPS and GSM modules will be woken up. A heartbeat event will be triggered only in the deep sleep mode, which will be uploaded every one hour by default.

Triggering events include: SOS alarm, low internal/external battery, external power status, GPS antenna cutoff alarm, towing alarm, high temperature, low temperature, fuel theft, vehicle theft, ACC ON, (button) changes on any input port, vibration, incoming call, SMS receiving, call, and heartbeat event (The GPS is disabled during heartbeat wakeup.).

- Note:
- T355 is in deep sleep mode by default. If no event (drop/incoming call/SMS/vibration) is triggered after five minutes, the tracker will enter deep sleep mode. In this way, a triggering event (drop/incoming call/SMS/vibration) can wake the device up, and then the device will enter working mode. In deep sleep mode, if no event (drop/incoming call/SMS/vibration) is triggered within 25 minutes, the device will automatically enter super power-saving mode. In this mode, only a drop or vibration event can wake the device up. GPS and GSM modules can be enabled intelligently based on vehicle driving status, which saves power.
- The MT90 can enter sleep mode under vibration, and vibration cannot wake the MT90 up from sleep mode. If the A19 command is enabled, the MT90 can be woken up. By default, MT90 cannot be woken up by vibration.
- In any condition, you can use an SMS or a GPRS command to disable the sleep mode, and then the tracker exits the sleep mode and returns back to the normal working mode.

![](_page_18_Picture_251.jpeg)

#### <span id="page-18-0"></span>**3.17 Automatic Event Report – AAA**

![](_page_18_Picture_252.jpeg)

#### <span id="page-19-0"></span>**3.18 Deleting a GPRS Event in the Buffer – AFF**

![](_page_19_Picture_250.jpeg)

# <span id="page-19-1"></span>**3.19 Setting a Geo-Fence – B05**

![](_page_19_Picture_251.jpeg)

![](_page_20_Picture_1.jpeg)

#### <span id="page-20-0"></span>**3.20 Deleting a Geo-Fence – B06**

![](_page_20_Picture_239.jpeg)

#### <span id="page-20-1"></span>**3.21 Setting the Speeding Alarm Function – B07**

![](_page_20_Picture_240.jpeg)

#### <span id="page-20-2"></span>**3.22 Setting the Towing Alarm Function – B08**

![](_page_20_Picture_241.jpeg)

Copyright © 2016 Meitrack Group All rights reserved.  $-21$  -

![](_page_21_Picture_1.jpeg)

![](_page_21_Picture_223.jpeg)

# <span id="page-21-0"></span>**3.23 Setting the Anti-Theft Function – B21**

![](_page_21_Picture_224.jpeg)

# <span id="page-21-1"></span>**3.24 Turning off the LED Indicator – B31**

![](_page_21_Picture_225.jpeg)

Copyright © 2016 Meitrack Group All rights reserved.  $-22$  -

![](_page_22_Picture_0.jpeg)

![](_page_22_Picture_239.jpeg)

#### <span id="page-22-0"></span>**3.25 Setting a Log Interval – B34**

![](_page_22_Picture_240.jpeg)

# <span id="page-22-1"></span>**3.26 Setting the SMS Time Zone – B35**

![](_page_22_Picture_241.jpeg)

# <span id="page-22-2"></span>**3.27 Setting the GPRS Time Zone – B36**

![](_page_22_Picture_242.jpeg)

![](_page_23_Picture_0.jpeg)

![](_page_23_Picture_212.jpeg)

# <span id="page-23-0"></span>**3.28 Checking the Engine First to Determine Tracker Running Status – B60**

![](_page_23_Picture_213.jpeg)

### <span id="page-23-1"></span>**3.29 Setting SMS Event Characters – B91**

![](_page_23_Picture_214.jpeg)

#### <span id="page-23-2"></span>**3.30 Setting a GPRS Event Flag – B92**

![](_page_23_Picture_215.jpeg)

![](_page_24_Picture_0.jpeg)

MEITRACK GPRS Protocol

![](_page_24_Picture_240.jpeg)

#### <span id="page-24-0"></span>**3.31 Reading a GPRS Event Flag – B93**

![](_page_24_Picture_241.jpeg)

### <span id="page-24-1"></span>**3.32 Setting a Photographing Event Flag (MVT600/T1/T333/T3) – B96**

![](_page_24_Picture_242.jpeg)

# <span id="page-24-2"></span>**3.33 Reading a Photographing Event Flag (MVT600/T1/T333) – B97**

![](_page_24_Picture_243.jpeg)

#### <span id="page-24-3"></span>**3.34 Setting Event Authorization – B99**

![](_page_24_Picture_244.jpeg)

![](_page_25_Picture_1.jpeg)

![](_page_25_Picture_280.jpeg)

# <span id="page-25-0"></span>**3.35 Output Control – C01**

![](_page_25_Picture_281.jpeg)

![](_page_26_Picture_0.jpeg)

![](_page_26_Picture_203.jpeg)

# <span id="page-26-0"></span>**3.36 Notifying the Tracker of Sending an SMS – C02**

![](_page_26_Picture_204.jpeg)

# <span id="page-26-1"></span>**3.37 Setting a GPRS Event Transmission Mode – C03**

![](_page_26_Picture_205.jpeg)

![](_page_27_Picture_1.jpeg)

#### <span id="page-27-0"></span>**3.38 GPRS Information Display (LCD Display) – C13**

![](_page_27_Picture_212.jpeg)

# <span id="page-27-1"></span>**3.39 Registering a Temperature Sensor Number (MVT600/T1/T333/T3/MVT800) – C40**

![](_page_27_Picture_213.jpeg)

![](_page_28_Picture_275.jpeg)

# <span id="page-28-0"></span>**3.40 Deleting a Registered Temperature Sensor (MVT600/T1/T333/MVT800/T3) – C41**

![](_page_28_Picture_276.jpeg)

#### <span id="page-28-1"></span>**3.41 Reading the Temperature Sensor SN and Number (MVT600/T1/T333/MVT800/T3) – C42**

![](_page_28_Picture_277.jpeg)

# <span id="page-28-2"></span>**3.42 Setting a Temperature Value for the High/Low Temperature Alarm and Logical Name (MVT600/T1/T333/MVT800/T3) – C43**

![](_page_28_Picture_278.jpeg)

Copyright © 2016 Meitrack Group All rights reserved.  $-29 - 1$ 

![](_page_29_Picture_1.jpeg)

![](_page_29_Picture_221.jpeg)

# <span id="page-29-0"></span>**3.43 Reading Temperature Sensor Parameters (MVT600/T1/ T333/MVT800/T3) – C44**

![](_page_29_Picture_222.jpeg)

![](_page_30_Picture_211.jpeg)

#### <span id="page-30-0"></span>**3.44 Checking Temperature Sensor Parameters (MVT600/T1/T333/MVT800/T3) – C46**

![](_page_30_Picture_212.jpeg)

# <span id="page-30-1"></span>**3.45 Setting Fuel Parameters (MVT600/T1/T333/MVT800/T3) – C47**

![](_page_30_Picture_213.jpeg)

![](_page_31_Picture_1.jpeg)

![](_page_31_Picture_233.jpeg)

# <span id="page-31-0"></span>**3.46 Reading Fuel Parameters (MVT600/T1/T333/MVT800/T3) – C48**

![](_page_31_Picture_234.jpeg)

# <span id="page-31-1"></span>**3.47 Setting a Fuel Theft Alarm (T1/MVT600/MVT800/T333) – C49**

![](_page_31_Picture_235.jpeg)

# <span id="page-31-2"></span>**3.48 Obtaining a Picture (MVT600/T1/T333/T3) – D00**

![](_page_31_Picture_236.jpeg)

![](_page_32_Picture_1.jpeg)

![](_page_32_Picture_195.jpeg)

# <span id="page-32-0"></span>**3.49 Obtaining the Picture List (MVT600/T1/T333/T3) – D01**

![](_page_32_Picture_196.jpeg)

### <span id="page-33-0"></span>**3.50 Deleting a Picture (MVT600/T1/T333/T3) – D02**

![](_page_33_Picture_241.jpeg)

# <span id="page-33-1"></span>**3.51 Taking Photos on Demand (MVT600/T1/T333/T3) – D03**

![](_page_33_Picture_242.jpeg)

# <span id="page-33-2"></span>**3.52 Authorizing an RFID Card (MVT600/T1/T333/T3) – D10**

![](_page_33_Picture_243.jpeg)

#### <span id="page-33-3"></span>**3.53 Authorizing RFID Cards in Batches (MVT600/T1/T333/T3) – D11**

![](_page_33_Picture_244.jpeg)

![](_page_34_Picture_1.jpeg)

![](_page_34_Picture_225.jpeg)

# <span id="page-34-0"></span>**3.54 Checking RFID Authorization (MVT600/T1/T333/T3) – D12**

![](_page_34_Picture_226.jpeg)

# <span id="page-34-1"></span>**3.55 Reading an Authorized RFID (MVT600/T1/T333/T3) – D13**

![](_page_34_Picture_227.jpeg)

### <span id="page-34-2"></span>**3.56 Deleting an Authorized RFID Card (MVT600/T1/T333/T3) – D14**

![](_page_34_Picture_228.jpeg)

![](_page_35_Picture_1.jpeg)

![](_page_35_Picture_212.jpeg)

### <span id="page-35-0"></span>**3.57 Deleting Authorized RFID Cards in Batches (MVT600/T1/T333/T3) – D15**

![](_page_35_Picture_213.jpeg)

### <span id="page-35-1"></span>**3.58 Checking the Checksum of the Authorized RFID Database (MVT600/T1/T333/T3) – D16**

![](_page_35_Picture_214.jpeg)

#### <span id="page-35-2"></span>**3.59 Setting the Maintenance Mileage (TC68S) – D65**

![](_page_35_Picture_215.jpeg)

![](_page_36_Picture_214.jpeg)

# <span id="page-36-0"></span>**3.60 Setting Maintenance Time (TC68S) – D66**

![](_page_36_Picture_215.jpeg)

#### <span id="page-36-1"></span>**3.61 Reading Device's Firmware Version and SN – E91**

![](_page_36_Picture_216.jpeg)

#### <span id="page-36-2"></span>**3.62 Restarting the GSM Module – F01**

![](_page_36_Picture_217.jpeg)

### <span id="page-37-0"></span>**3.63 Restarting the GPS Module – F02**

![](_page_37_Picture_213.jpeg)

# <span id="page-37-1"></span>**3.64 Setting the Mileage and Run Time** – **F08**

![](_page_37_Picture_214.jpeg)

# <span id="page-37-2"></span>**3.65 Deleting SMS/GPRS Cache Data – F09**

![](_page_37_Picture_215.jpeg)

#### <span id="page-38-0"></span>**3.66 Restoring Initial Settings – F11**

![](_page_38_Picture_70.jpeg)

**If you have any questions, do not hesitate to email us at info@meitrack.com.**